### Magnetics Modeling in COMSOL Multiphysics

#### Andrew Foote ECE682 Power Electronics Technologies 2-13-20

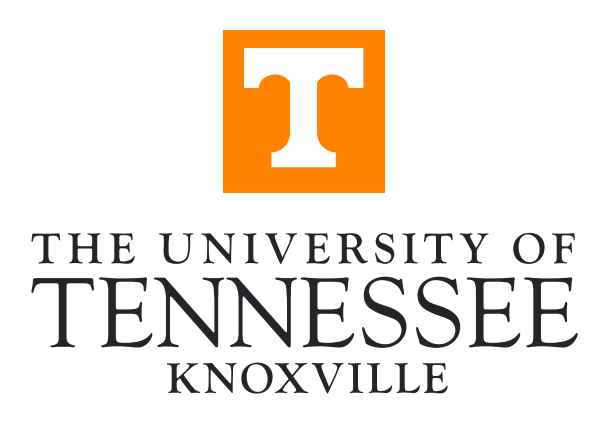

# **Outline**

- Introduction
- COMSOL Overview
- Current Licenses and Capabilities
- Available Tutorials and Documentation
	- o Electromagnetic Heating Walkthrough
- Wireless Power Transfer (WPT) for EVs Overview
	- o WPT Magnetics Simulation in COMSOL

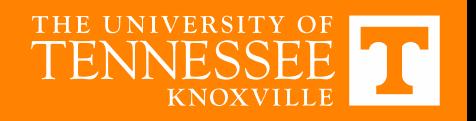

# **Introduction**

- Finite-Element Method/Analysis
	- o Solving partial differential equations (PDEs) by breaking the problem down into smaller elements (finite elements)
		- Closed-form equations often rely on geometry-specific simplifications
	- o Requires initial values and boundary conditions to determine solution
	- o Popular in electromagnetism, structural analysis, heat transfer, fluid dynamics, …

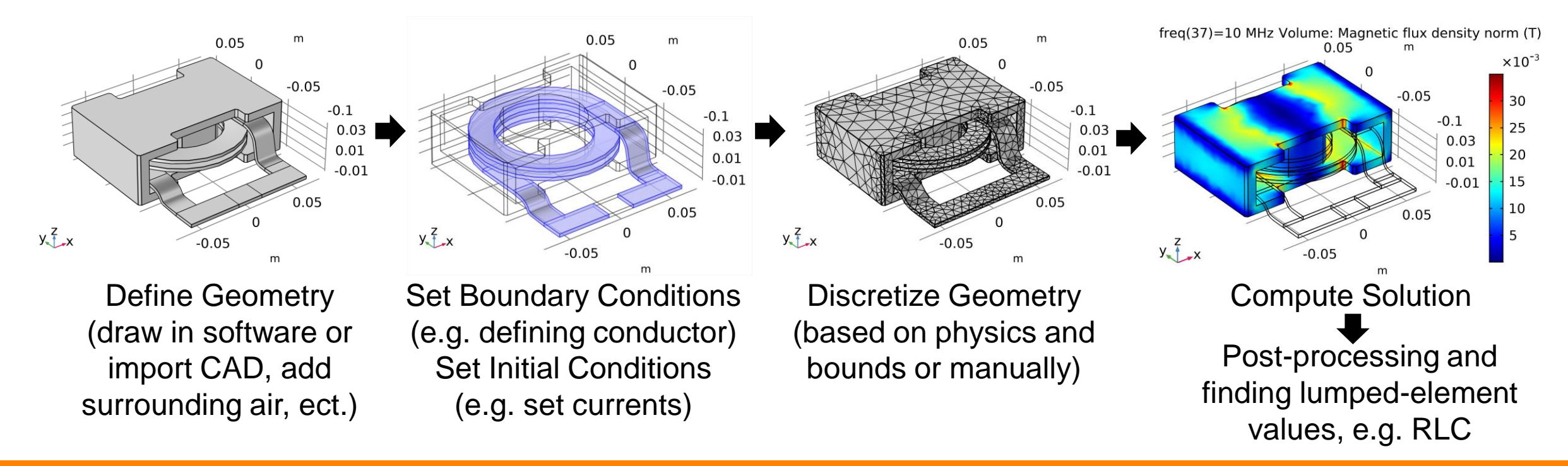

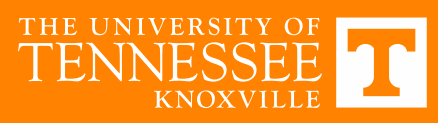

# **COMSOL Multiphysics**

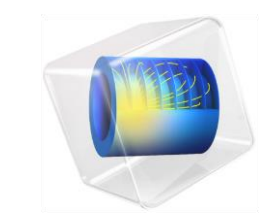

- Very general software for solving problems described by PDEs with FEA
- Main strength is the integration of all of these within a single GUI/program
	- $\circ$  Easy to do multiphysics simulations e.g. electromagnetic heating, plasma flow, actuators
- I personally learned it because ORNL uses it

Acoustics Multibody dynamics Bioscience **Optics** Corrosion and corrosion protection **Particle tracing** Diffusion **Photonics** Electrochemistry Piezoelectric devices Electrodeposition **Pipe flow** Electromagnetics **Plasma physics** Fatigue analysis **Porous media flow** Fluid dynamics Quantum mechanics Fuel cells and batteries Radio-frequency components Geophysics and geomechanics **Ray tracing and ray optics** Heat transfer **Rotor dynamics** Layered shells and composite materials Semiconductor devices Microelectromechanical systems (MEMS) Structural mechanics Microfluidics Transport phenomena

Chemical reactions Optimization and sensitivity analysis Microwave engineering Wave propagation

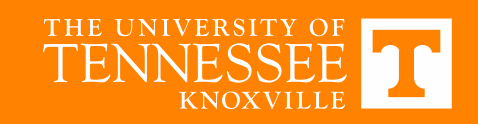

# **Current Licenses and Capabilities**

- Should you use COMSOL?
	- o Barriers to Entry:
		- Currently only two single-seat licenses within EECE
			- MABE has license, but does not have AC/DC module (magnetostatics)
		- Would need to learn new GUI
	- o What about your problem is something that you cannot do in ANSYS or other software?
		- ✓ Check out 2019 ANSYS Electronics Desktop and other available software
		- $\checkmark$  Where multiple types of physics need to be coupled together that are not supported in other software
- Process to install/use COMSOL:
	- o Ask professors/senior students about it
	- o Get with Markus/EECS IT and install it on your desktop (RD servers do not have it)
	- $\circ$  Have an idea of who else is using the single-seat license in their research

AC/DC Module **√** CFD Module Dr. Wang/ Heat Transfer Module Multibody Dynamics Module Dr. Tolbert's License Structural Mechanics Module CAD Import Module √ LiveLink™ for MATLAB<sup>®</sup>

Dr. Fathy's License

√ LiveLink™ for SOLIDWORKS<sup>®</sup>

**COMSOL Multiphysics** 

```
COMSOL Multiphysics
\sqrt{} AC/DC Module
O Chemical Reaction Engineering Module
Heat Transfer Module
√ Particle Tracing Module
√ Plasma Module
√ RF Module
Semiconductor Module
CAD Import Module
V ECAD Import Module
√ LiveLink™ for Excel®
√ LiveLink™ for MATLAB<sup>®</sup>
```
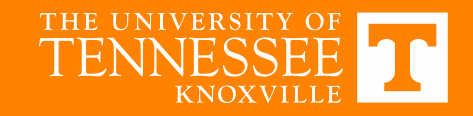

# **Module Overview**

- AC/DC Module
	- o Electric and magnetic fields in static and lowfrequency applications
		- Maxwell's equations with quasi-static approximation
		- Size of device is less than 1/10 the wavelength
- RF Module
	- o Electric and magnetic fields in high-frequency applications
		- Maxwell's equations, propagating waves
- CFD (Computational Fluid Dynamics) Module o Fluid flow in closed and open systems
- Heat Transfer Module
	- o Conduction, convection, and radiation

Ampere-Maxwell Equation  $\nabla \times \mathbf{H} = \mathbf{J} +$  $\partial$ D  $\partial t$ 

> Faraday's Equation  $\nabla \times {\bf E} = \partial \mathbf{B}$  $\partial t$

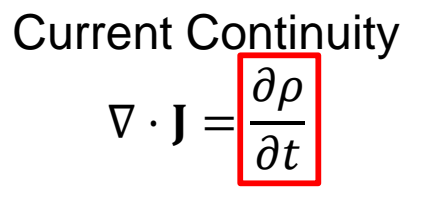

Neglected in AC/DC Module =

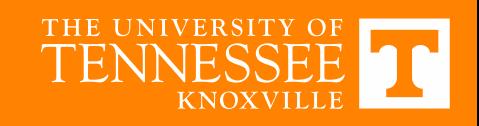

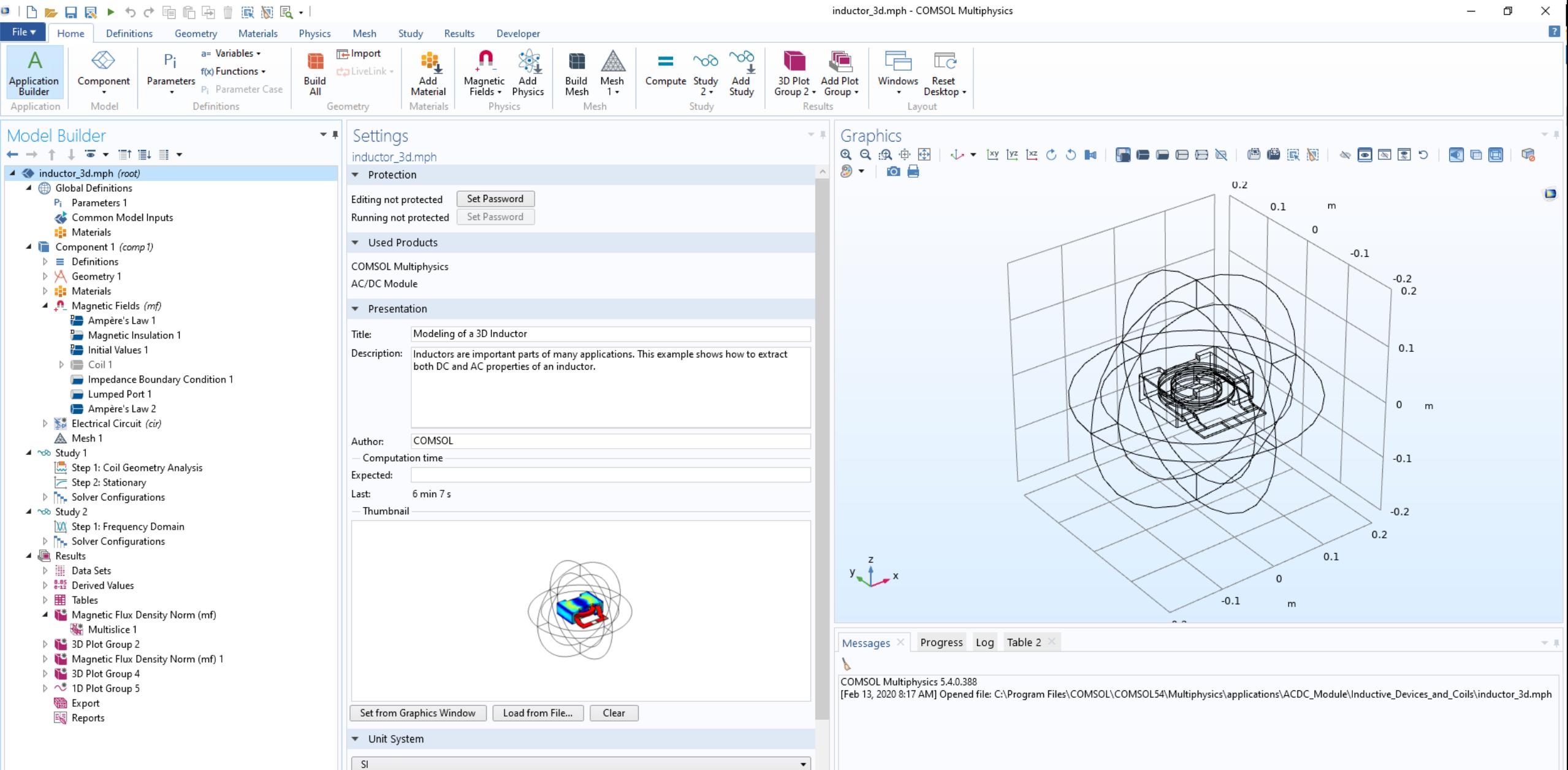

 $\vert$ 

 $\bullet$  Graphics Color theme:

**FILE MENU** 中血酸凝固 --

 $\Box$  $\times$ 

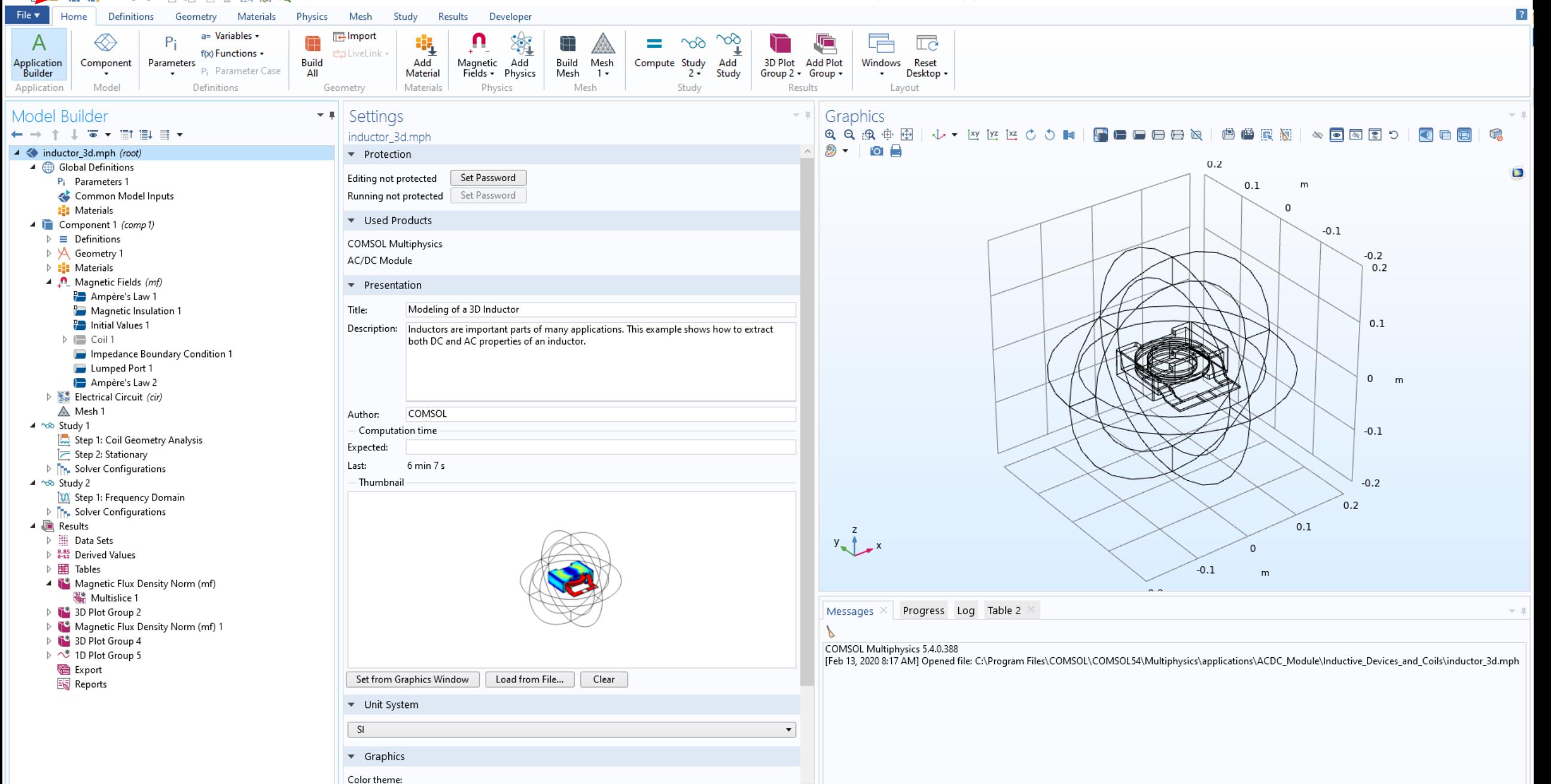

678 MB | 921 MB

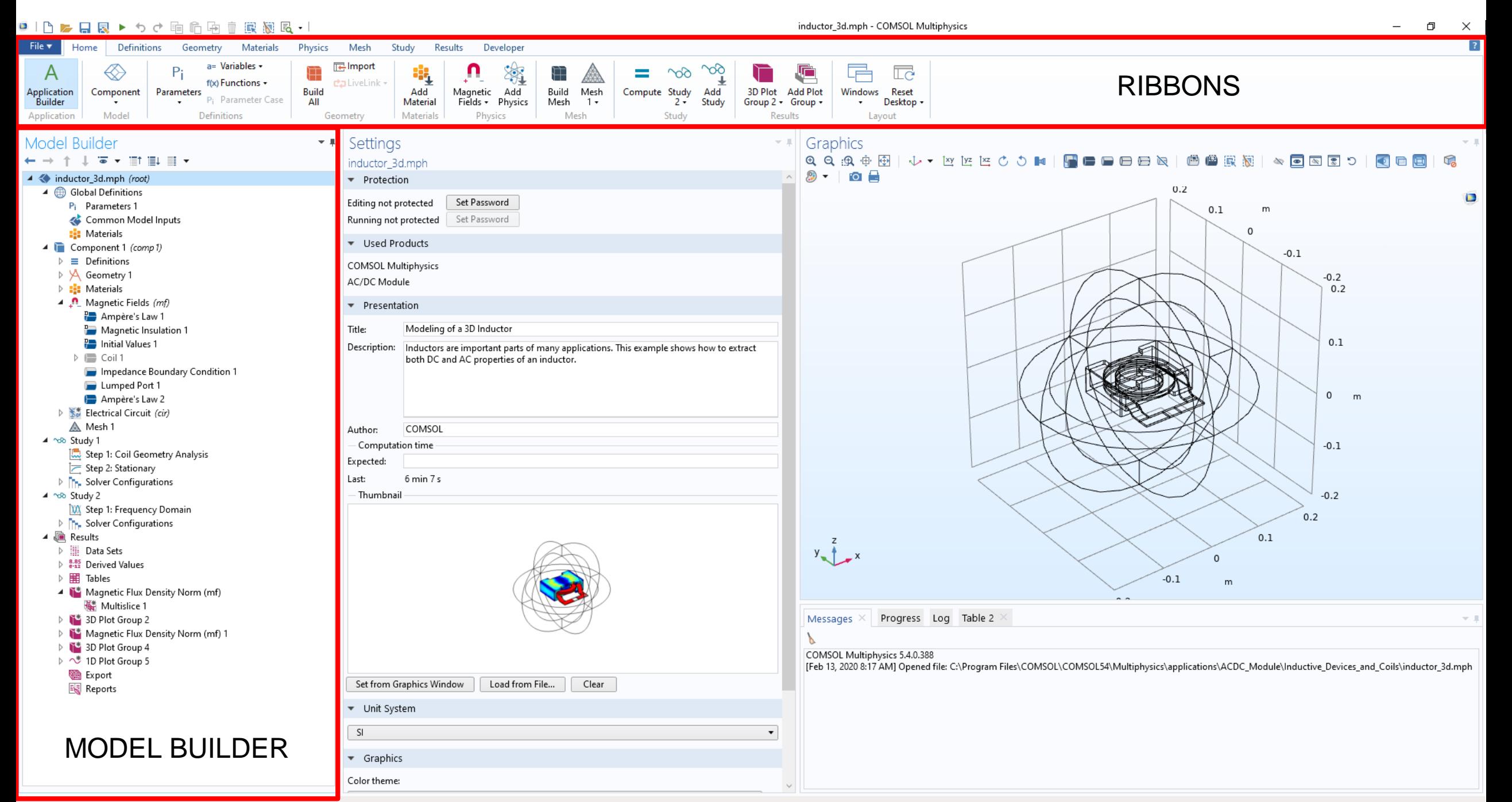

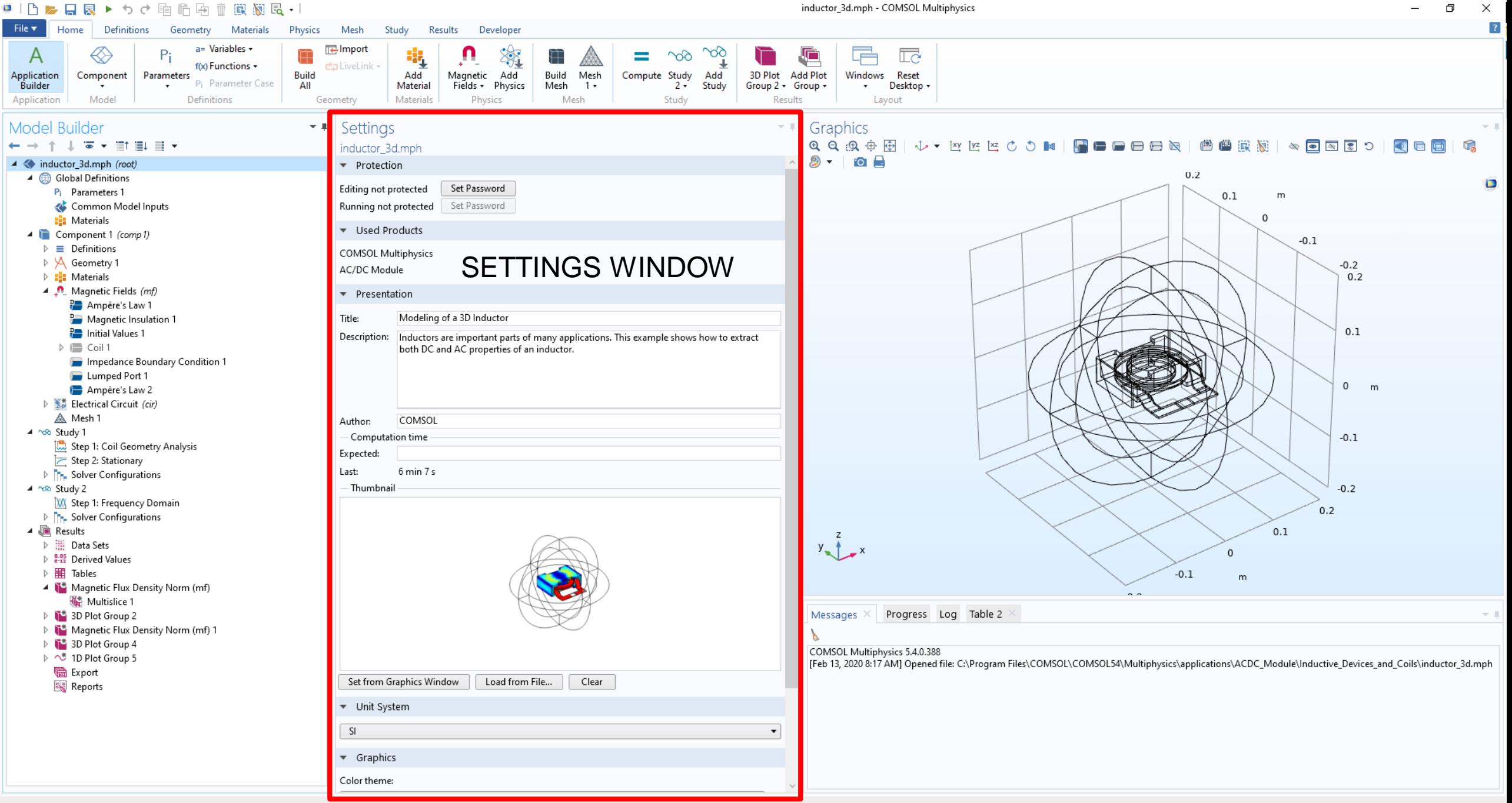

678 MB | 921 MB

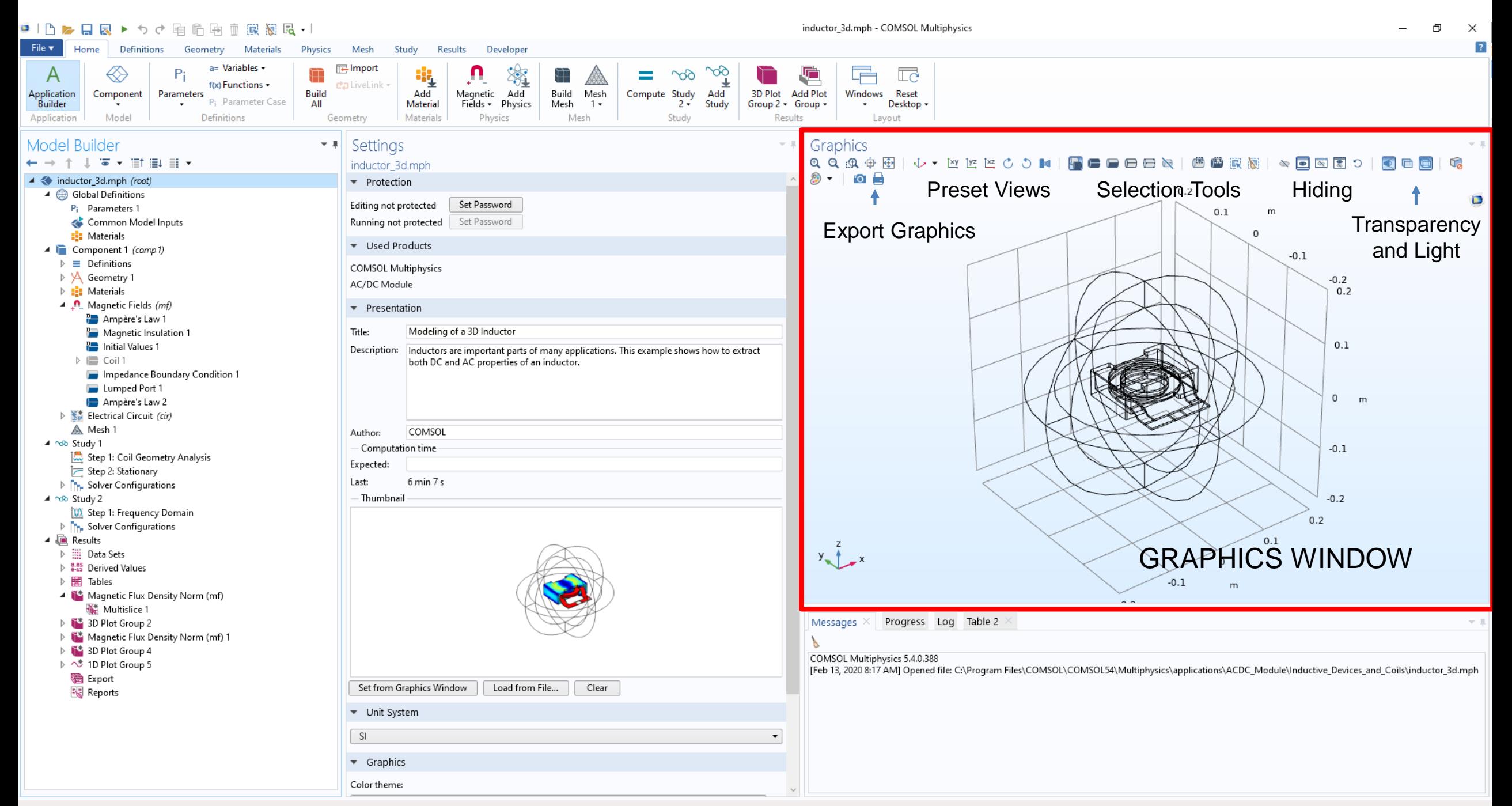

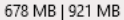

●1内▶日図▶うぐ頃命頃血風図記→1 inductor 3d.mph - COMSOL Multiphysics  $\Box$  $\times$  $\overline{?}$ File v Materials Physics Mesh Study Results Developer Definitions Geometry a= Variables + **T** Import 900  $\overline{\Gamma}$ A 81 ₩ <u>ରେ</u> 户 f(x) Functions + da LiveLink + **Build** Add Build Mesh Compute Study Add 3D Plot **Add Plot** Windows Reset Application Component Parameters Add Magnetic P<sub>i</sub> Parameter Case Fields + Physics Study Group 2 + Group + **Builder** All Material Mesh  $1 +$  $2 \cdot$  $\cdot$ Desktop -Application Model Definitions Materials Physics Mesh Study Results Geometry Layout Model Builder Settings  $\overline{\phantom{a}}$ v III Graphics HEEEER | @ @ R X | & @ R 5 9 | ←⇒↑↓▼Ⅲ■▼ **QQQ@ 画 小 W M M M O M |** ◯ □ 回  $\Omega$ inductor 3d.mph  $2 - 0$ 4 < inductor\_3d.mph (root) • Protection  $0.2$ 4 **ff** Global Definitions  $\Box$ Set Password Editing not protected P<sub>i</sub> Parameters 1  $0.1$ m Common Model Inputs Set Password Running not protected  $\circ$ **:** Materials ▼ Used Products ▲ Component 1 (comp1)  $-0.1$  $\triangleright \equiv$  Definitions **COMSOL Multiphysics** ▷ y Geometry 1  $-0.2$ AC/DC Module  $\triangleright$  : Materials  $0.2$ 4 n Magnetic Fields (mf) • Presentation Ampère's Law 1 Modeling of a 3D Inductor Magnetic Insulation 1 Title:  $0.1$ **Post** Initial Values 1 Description: Inductors are important parts of many applications. This example shows how to extract  $\triangleright$   $\blacksquare$  Coil 1 both DC and AC properties of an inductor. Impedance Boundary Condition 1 Lumped Port 1  $\mathbf 0$ m Ampère's Law 2 ▷ *<br />* Electrical Circuit (cir) A Mesh 1 COMSOL Author: ▲ hdb Study 1 Computation time  $-0.1$ Step 1: Coil Geometry Analysis Expected: Step 2: Stationary  $6 \text{ min } 7 \text{ s}$ Last: **D The Solver Configurations** ▲ hdb Study 2 - Thumbnail  $-0.2$ **W** Step 1: Frequency Domain  $0.2$ **D The Solver Configurations** ▲ ■ Results  $0.1$ Data Sets  $y_{\text{max}} + x$  $\Omega$  $\triangleright$   $_{6-12}^{8.85}$  Derived Values  $\triangleright$   $\boxplus$  Tables  $-0.1$  $\overline{m}$ 4 i<sup>\*</sup> Magnetic Flux Density Norm (mf) W<sup>\*</sup> Multislice 1 Messages  $\times$  Progress Log Table 2  $\triangleright$   $\mathbb{T}^*$  3D Plot Group 2 Magnetic Flux Density Norm (mf) 1 ▷ T<sup>\*</sup> 3D Plot Group 4 COMSOL Multiphysics 5.4.0.388 ♪ べ 1D Plot Group 5 [Feb 13, 2020 8:17 AM] Opened file: C:\Program Files\COMSOL\COMSOL54\Multiphysics\applications\ACDC\_Module\Inductive\_Devices\_and\_Coils\inductor\_3d.mph <sup></sub> Export</sup> Set from Graphics Window Load from File... Clear Reports • Unit System SI.  $\mathbf{v}$ 

> $\bullet$  Graphics Color theme:

> > 678 MB | 921 MB

MESSAGE WINDOW, PROGRAM LOG, TABLES

inductor 3d.mph - COMSOL Multiphysics ●1内を目図▶うぐ頃危雨血臓園配→  $\Box$  $\times$  $\overline{?}$ File v Materials Physics Mesh Study Results Developer Definitions Geometry a= Variables + **T** Import  $\overline{\Gamma}$ A 溆 81 <u>ର</u> 户 f(x) Functions + ta LiveLink + 3D Plot Application Component Parameters **Build** Add Magnetic Add Build Mesh Compute Study Add **Add Plot** Windows Reset Parameter Case **Builder** All Material Fields + Physics Mesh  $1 +$  $2 \cdot$ Study Group 2 + Group + Desktop - $\cdot$ Application Model Definitions Materials Physics Mesh Study Results Layout Geometry Model Builder Settings Graphics  $\overline{\phantom{a}}$ v. ILI  $\lhd$  a a  $\Omega$ ←⇒↑↓▼Ⅲ■▼ inductor 3d.mph  $2 + 10$ 4 < inductor\_3d.mph (root) • Protection  $0.2$ 4 Global Definitions  $\Box$ Set Password Editing not protected P<sub>i</sub> Parameters 1  $0.1$  $m$ Common Model Inputs Set Password Running not protected  $\circ$ **:** Materials ▼ Used Products ▲ Component 1 (comp1)  $-0.1$  $\triangleright \equiv$  Definitions **COMSOL Multiphysics** ▷ y Geometry 1  $-0.2$ AC/DC Module  $\triangleright$  : Materials  $0.2$ 4 n Magnetic Fields (mf) • Presentation Ampère's Law Modeling of a 3D Inductor Magnetic Insulation 1 Title:  $0.1$ **Para** Initial Values 1 Description: Inductors are important parts of many applications. This example shows how to extract  $\triangleright \equiv$  Coil 1 both DC and AC properties of an inductor. Impedance Boundary Condition 1 Lumped Port 1  $\mathbf 0$ m Ampère's Law 2 **D** So Electrical Circuit (cir) A Mesh 1 Author: COMSOL ▲ hdb Study 1 Computation time  $-0.1$ Step 1: Coil Geometry Analysis Expected: Step 2: Stationary  $6 \text{ min } 7 \text{ s}$ Last: **D The Solver Configurations** ▲ hdb Study 2 - Thumbnail  $-0.2$ **W** Step 1: Frequency Domain  $0.2$ **D** The Solver Configurations ▲ ■ Results  $0.1$  $y_{\text{max}} + x$ Data Sets  $\Omega$  $\triangleright$   $_{6-12}^{8.85}$  Derived Values  $\triangleright$   $\boxplus$  Tables  $-0.1$  $m$ 4 i<sup>\*</sup> Magnetic Flux Density Norm (mf) **W** Multislice 1  $\triangleright$   $\mathbb{T}^*$  3D Plot Group 2 Messages Progress Log Table 2  $\tau$  . Magnetic Flux Density Norm (mf) 1  $\overline{K}$ ▷ T<sup>\*</sup> 3D Plot Group 4 COMSOL Multiphysics 5.4.0.388 ♪ き 1D Plot Group 5 [Feb 13, 2020 8:17 AM] Opened file: C:\Program Files\COMSOL\COMSOL54\Multiphysics\applications\ACDC\_Module\Inductive\_Devices\_and\_Coils\inductor\_3d.mph <sup></sub> Export</sup> Set from Graphics Window Load from File... Clear Reports ▼ Unit System PHYSICAL (RAM ONLY) AND

 $\cdot$ 

SI.

 $\bullet$  Graphics Color theme:

#### 678 MB | 921 MB

VIRTUAL (TOTAL) MEMORY USE

#### **AVAILABLE TUTORIALS AND DOCUMENTATION**

### **ELECTROMAGNETIC HEATING WALKTHROUGH**

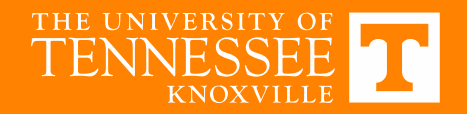

# **Wireless Power Transfer (WPT) for EVs**

- Possible improvements in operating lifespan (no moving or exposed parts) safety and convenience (no user interaction)
	- o Several commercial products for static wireless charging (e.g. Plugless <10kW)
	- o lncreasing demand in electric buses (e.g. Momentum Dynamics, CARTA 200kW)
- Higher power levels are desired at lower cost and weights to enable fast charging
	- o Research ongoing on higher-power systems (e.g. ORNL demonstrated 120kW in 2018)

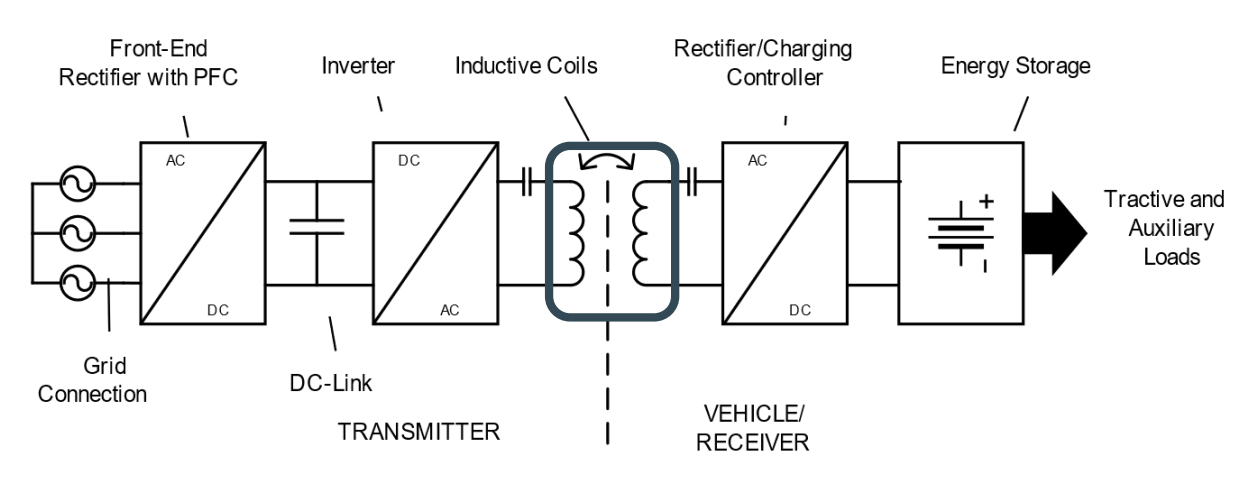

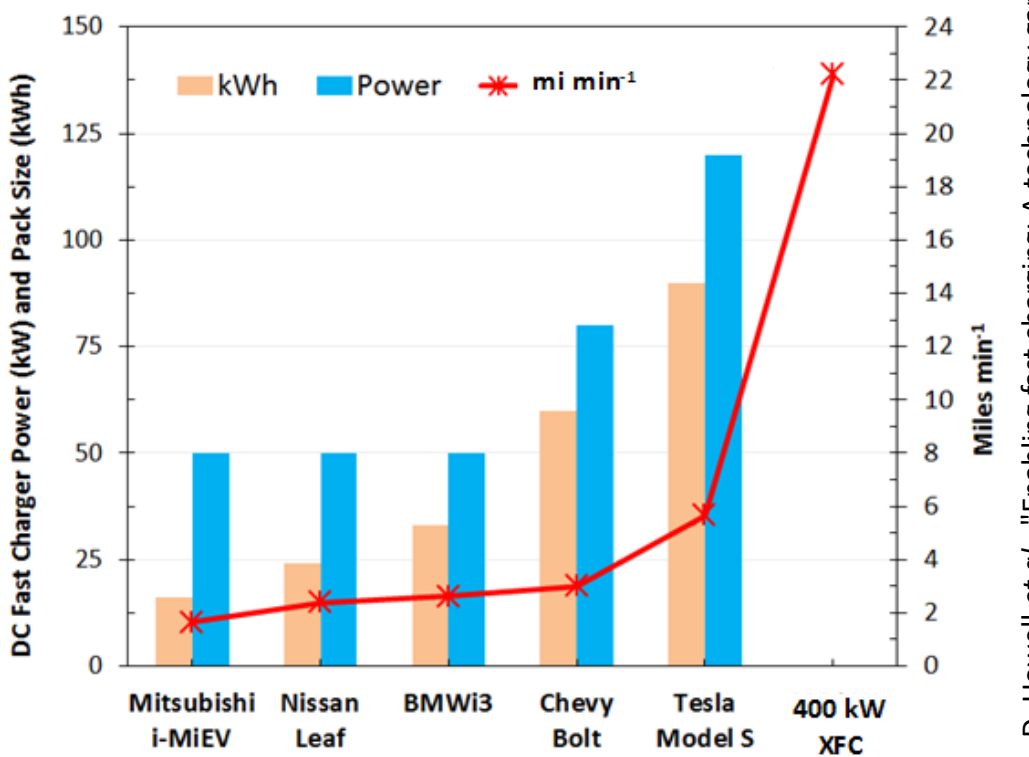

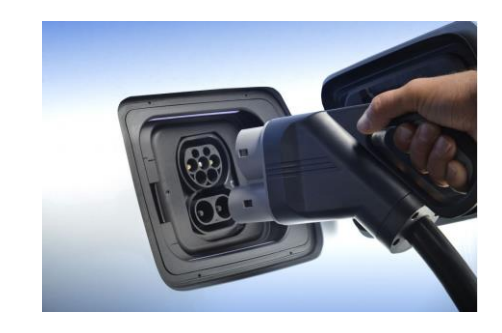

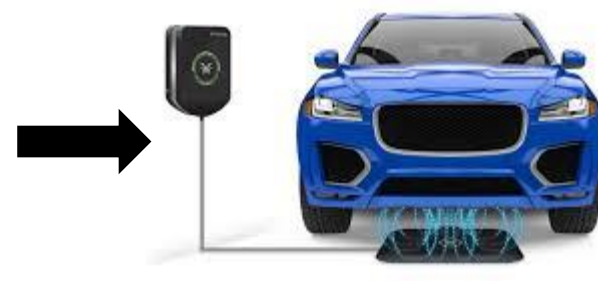

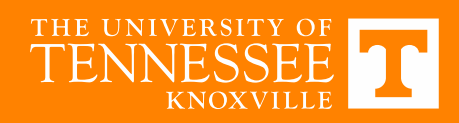

D. Howell *et al.*, "Enabling fast charging: A technology gap D. Howell *et al.,* "Enabling fast charging: A technology gap<br>assessment," US Department of Energy, October 2017. assessment," US Department of Energy, October 2017.D. Howell et

# **Constraints/Tradeoffs**

- Design is often done analytically on a case-by case basis or by iterative FEA approaches
	- o Stray field outside of the vehicle extents must be limited
	- o Surface field of coil also may be limited
	- o Size of coil, coupling and inductances dictate power transfer
- Design of WPT system and coil geometry must be done as a tradeoff
	- $\circ$  Basic power transfer equation  $P = 2\pi f M I_1 I_2$

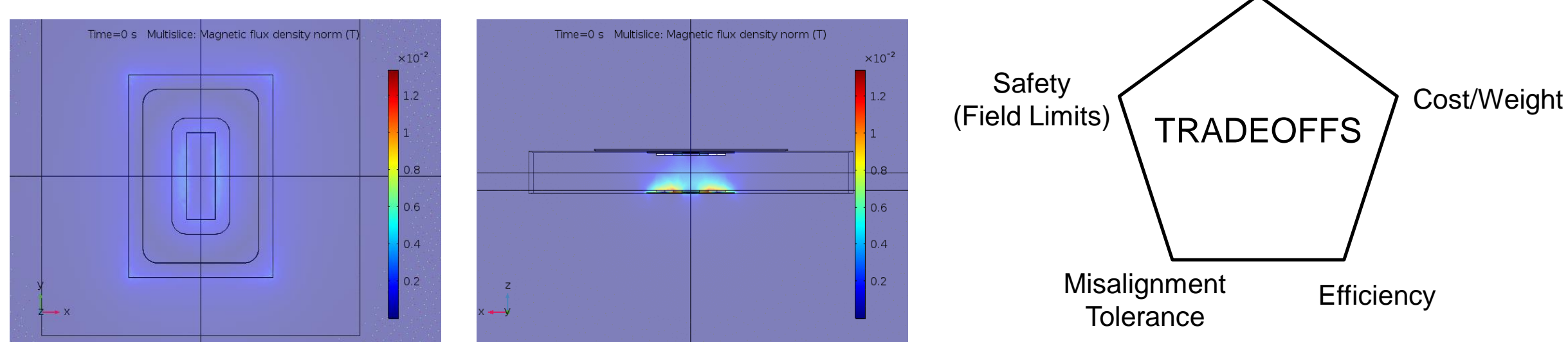

Example Fields - 0.4mx0.6m rectangular coil, 200mm gap – 60kW

#### SAE J2954 Guidelines  $\circled{2b}$

<u>. . . </u>

 $(2a)$ 

#### ICNIRP 2010 Limits

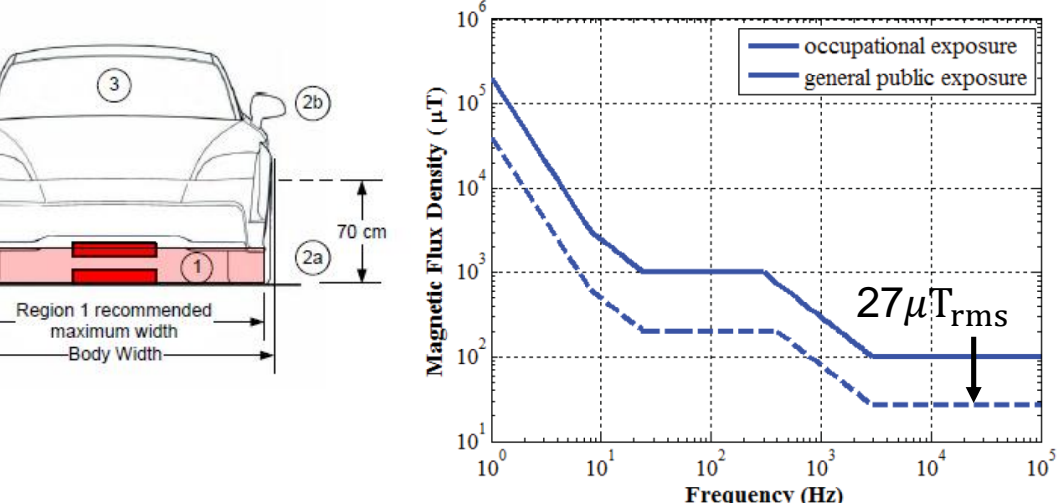

Power Level

# **WPT System Geometry**

- Let the software do as much of the math/geometry as possible
	- o Always Helpful to Draw Out Your Problem Before Trying to Draw It
	- o Can use parameters to set known values/dimensions
		- Also helps when transitioning to parametric studies
- Start as lumped coil if possible, transition to discretized turns later

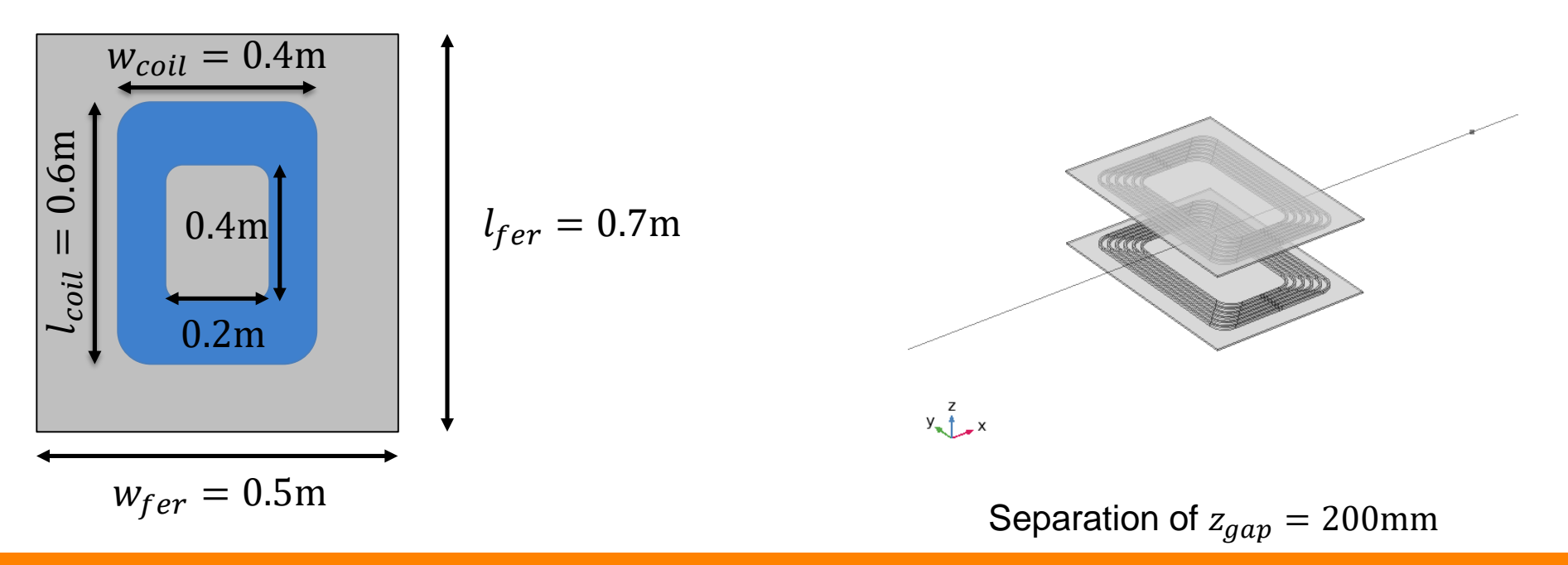

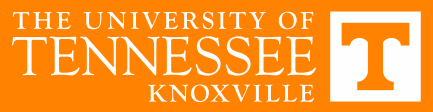

### **WPT SIMULATION IN COMSOL**

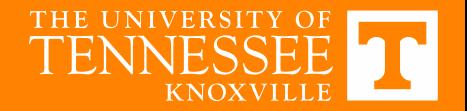